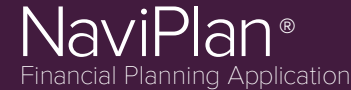

### **Release Date: July 18, 2014**

Boost your prospecting opportunities with new online lead generation tools and cover more diverse client needs with new calculations and analyses.

- Online Lead [Generation](#page-0-0)
- <sup>l</sup> Human Life Value Analysis
- Additional Content and [Functionality](#page-2-0) for Next-Gen Reports
- [Microsoft](#page-3-0) Word Format for Next-Gen Reports
- <sup>l</sup> Variable [Mortgages](#page-3-1)
- Standalone Report [Enhancements](#page-4-0)
- **Ibbotson [Quarterly](#page-3-2) Update**
- [Improvements](#page-5-0) to the Learning Centre

### <span id="page-0-0"></span>HERE ARE THE DETAILS...

#### **Online Lead Generation**

NaviPlan LEADS™ offers configurable online evaluations to help you generate new clients.

Have prospects start the first steps of a Retirement, Education or Major Purchase goal analysis by linking to these interactive assessments on your firm's website, using QR codes on business cards, and more.

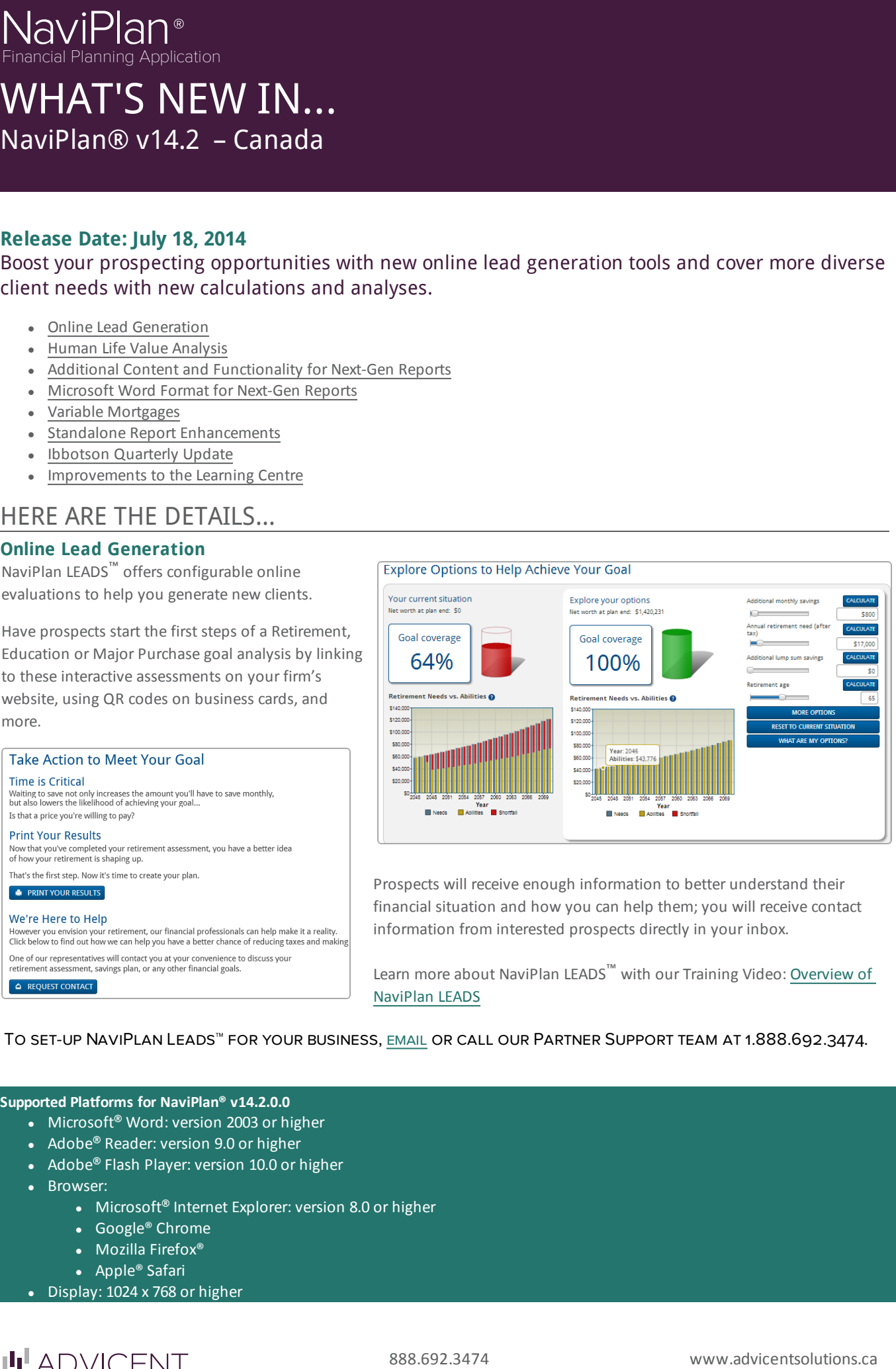

Prospects will receive enough information to better understand their financial situation and how you can help them; you will receive contact information from interested prospects directly in your inbox.

Learn more about NaviPlan LEADS™ with our Training Video: [Overview](http://www.advicentsolutions.net/LearningCenter/NaviPlanCanadaPremium/assets/_videos/np_leads.html) of [NaviPlan](http://www.advicentsolutions.net/LearningCenter/NaviPlanCanadaPremium/assets/_videos/np_leads.html) LEADS

#### To set-up NaviPlan Leads™ for your business, [email](mailto:support@advicentsolutions.com) or call our Partner Support team at 1.888.692.3474.

#### **Supported Platforms for NaviPlan® v14.2.0.0**

- Microsoft<sup>®</sup> Word: version 2003 or higher
- Adobe® Reader: version 9.0 or higher
- Adobe® Flash Player: version 10.0 or higher
- Browser:
	- Microsoft® Internet Explorer: version 8.0 or higher
	- Google® Chrome
	- Mozilla Firefox®
	- Apple® Safari
- Display:  $1024 \times 768$  or higher

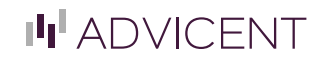

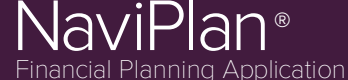

### **Human Life Value Analysis**

Perfect for high net worth clients, this new module helps make life insurance discussions more quantifiable for your clients. The *Human Life Value* analysis focuses on maintaining the family's share of a deceased client's earning power rather than on immediate survivor needs.

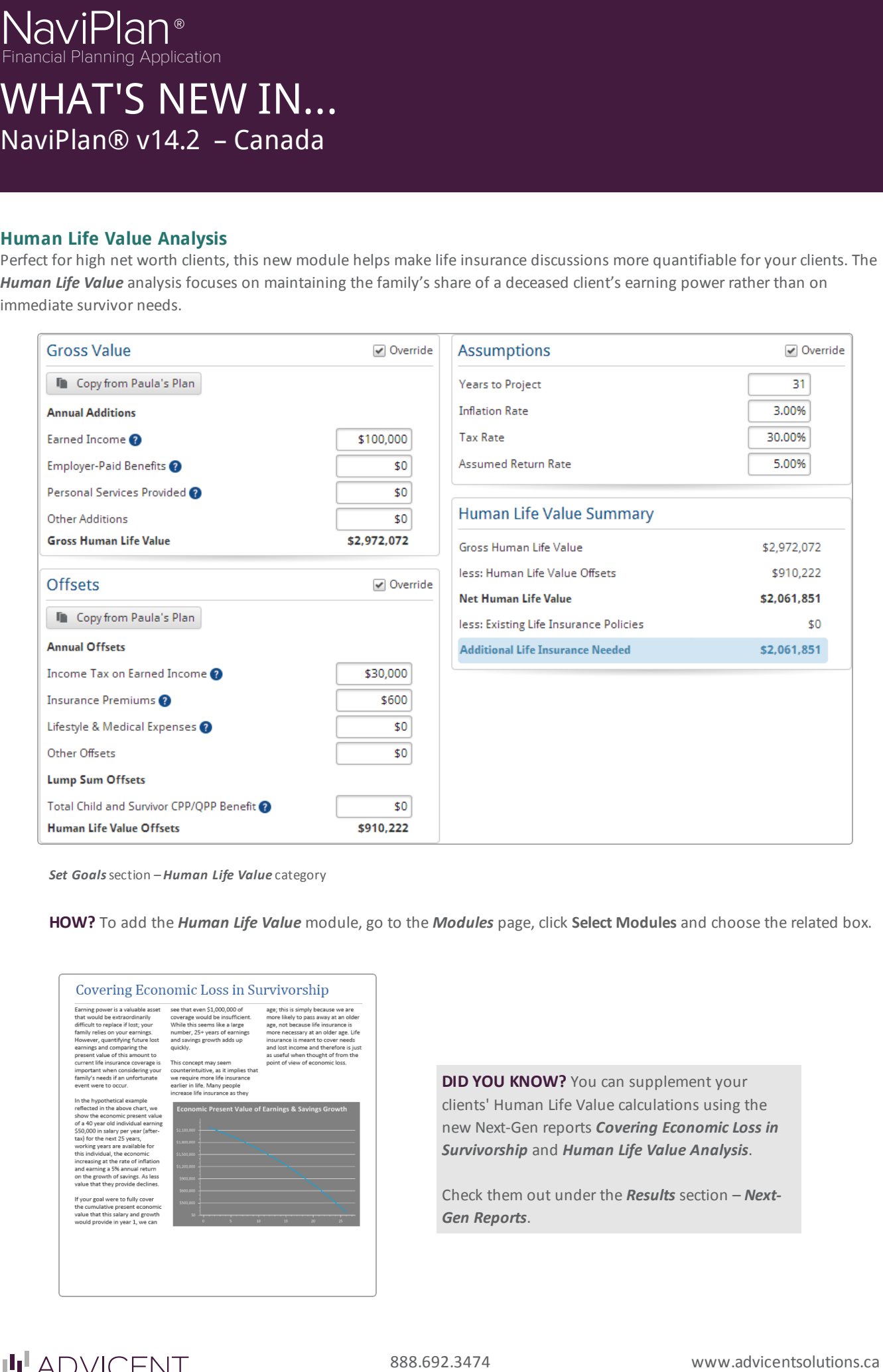

*Set Goals*section – *Human Life Value* category

**HOW?** To add the *Human Life Value* module, go to the *Modules* page, click **Select Modules** and choose the related box.

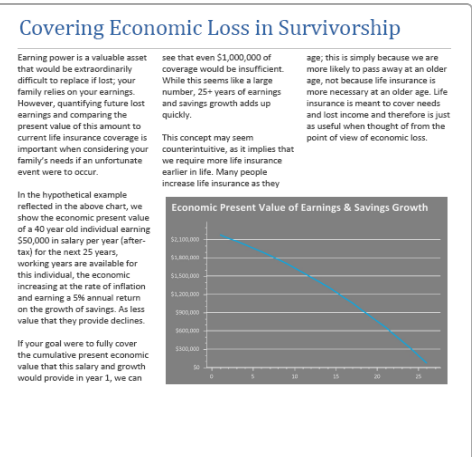

**DID YOU KNOW?** You can supplement your clients' Human Life Value calculations using the new Next-Gen reports *Covering Economic Loss in Survivorship* and *Human Life Value Analysis*.

Check them out under the *Results* section – *Next-Gen Reports*.

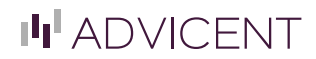

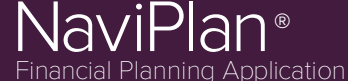

### <span id="page-2-0"></span>**Additional Content and Functionality for Next-Gen Reports**

The latest additions to the popular Next-Gen reports include:

#### **NEW CONTENT**

Reports on individual goal asset allocations, goal coverage/funding, & the likelihood of success.

#### **Education and Major Purchase Goals:**

- Asset Allocation Comparisons
- **.** Assets Dedicated to Goals
- Goal Annual Coverage
- Goal Funding Details
- Monte Carlo Goal Coverage
- Probability of Success

#### **Retirement Goals:**

- **.** Assets Dedicated to Retirement
- Itemized Retirement Spending
- Registered Account Activity in Retirement

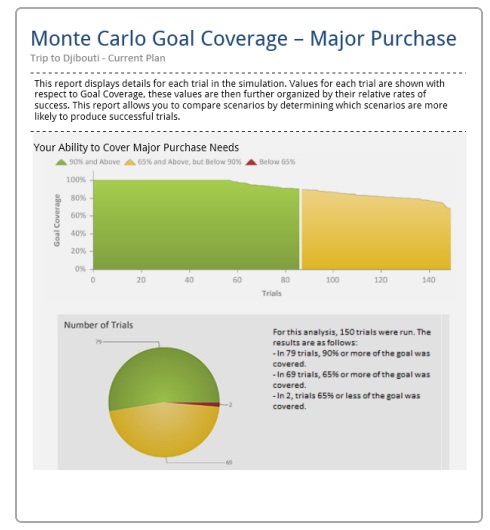

Plain language overviews provide an easy-to-follow context for clients when viewing report data.

#### **Concept Reports:**

- The Cost of Education
- Covering Economic Loss in Survivorship
- Emergency Reserves
- Human Life Value Analysis
- The Impact & History of Inflation
- Managing Your Portfolio for Success
- Retirement: Setting Goals & Addressing Risk
- Retirement Income Statistics
- Sources of Income in Disability
- Strategies to Achieve Success in Retirement

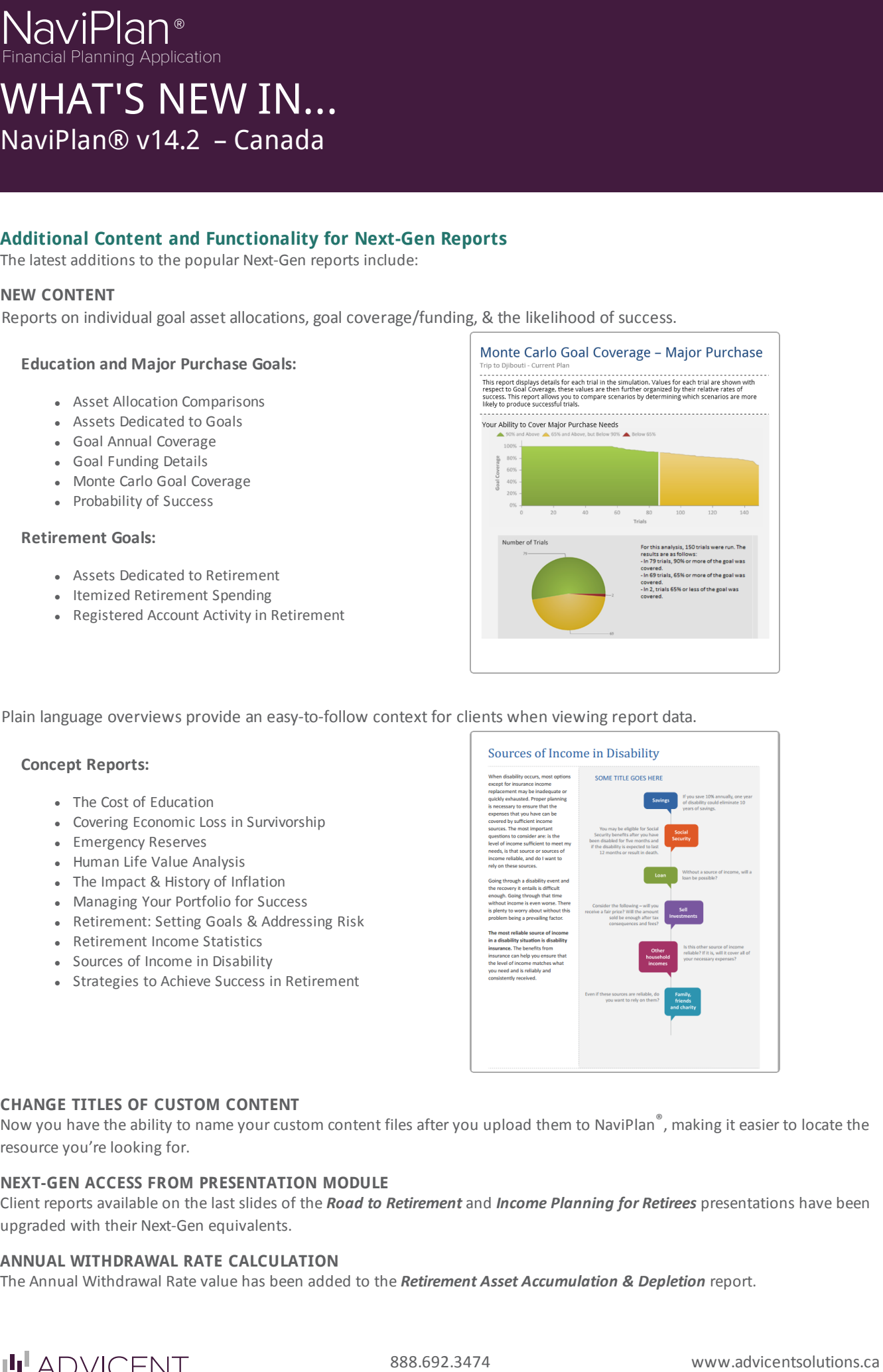

#### **CHANGE TITLES OF CUSTOM CONTENT**

Now you have the ability to name your custom content files after you upload them to NaviPlan<sup>®</sup>, making it easier to locate the resource you're looking for.

#### **NEXT-GEN ACCESS FROM PRESENTATION MODULE**

Client reports available on the last slides of the *Road to Retirement* and *Income Planning for Retirees* presentations have been upgraded with their Next-Gen equivalents.

#### **ANNUAL WITHDRAWAL RATE CALCULATION**

The Annual Withdrawal Rate value has been added to the *Retirement Asset Accumulation & Depletion* report.

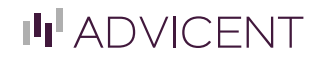

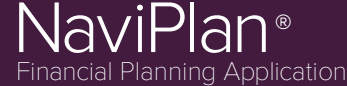

### <span id="page-3-0"></span>**Microsoft Word Format for Next-Gen Reports**

You asked and we listened! All generated Next-Gen reports can now be converted into a Microsoft Word export. Add your own notes and personal touch while still using the updated design of Next-Gen reports.

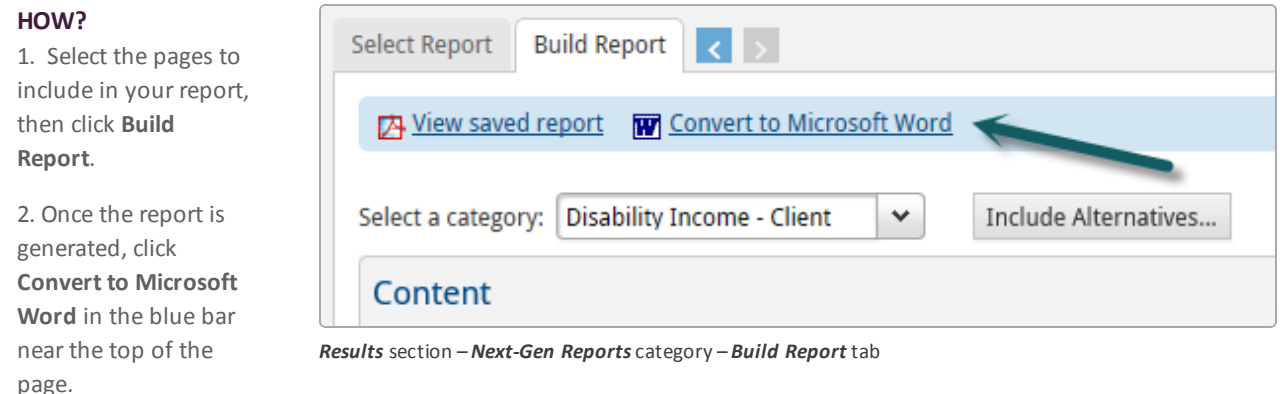

<span id="page-3-1"></span>To learn more about new Next-Gen report functionality, watch our Training Video: Using [Next-Gen](http://www.advicentsolutions.net/LearningCenter/NaviPlanCanadaPremium/assets/_videos/use_nextgen_rpts.html) Reports

#### **Variable Mortgages**

Benefit from the flexibility to model fluctuating interest rates on your clients' mortgages in Level 1 and 2 Plans. *Variable Mortgage* is available as a default liability type on the *Assets/Liabilities* page (*Enter Financial Data* section – *Net Worth* category).

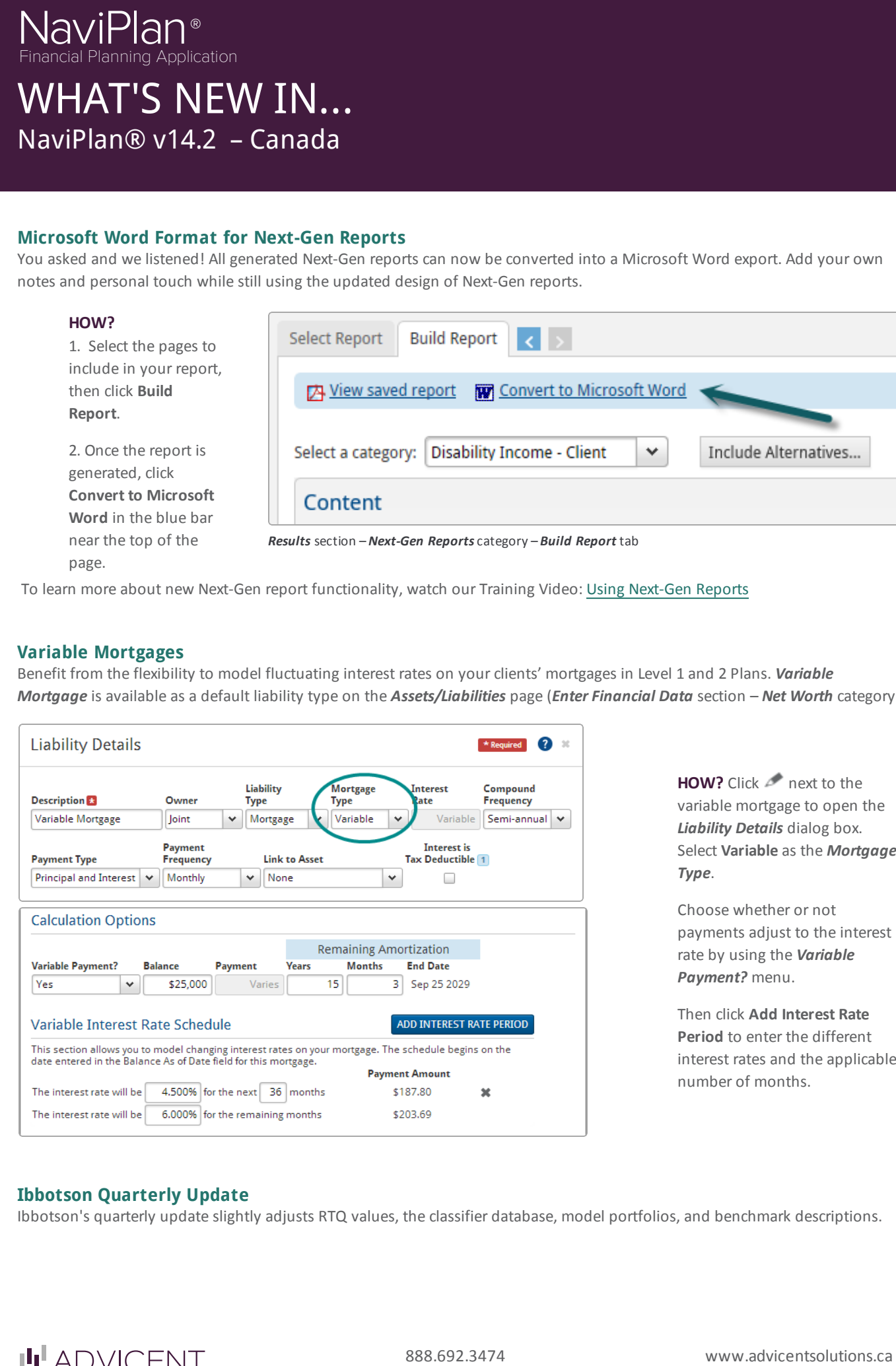

**HOW?** Click **next to the** variable mortgage to open the *Liability Details* dialog box. Select **Variable** as the *Mortgage Type*.

Choose whether or not payments adjust to the interest rate by using the *Variable Payment?* menu.

Then click **Add Interest Rate Period** to enter the different interest rates and the applicable number of months.

#### <span id="page-3-2"></span>**Ibbotson Quarterly Update**

Ibbotson's quarterly update slightly adjusts RTQ values, the classifier database, model portfolios, and benchmark descriptions.

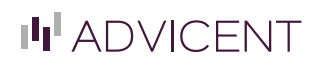

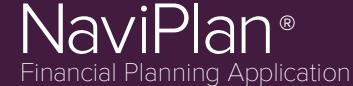

#### <span id="page-4-0"></span>**Standalone Report Enhancements**

New enhancements to the standalone reports include:

#### **NET WEALTH ACCUMULATION REPORT**

The new *Net Wealth Accumulation* report allows you to base net worth projections on nominal dollars or buying power.

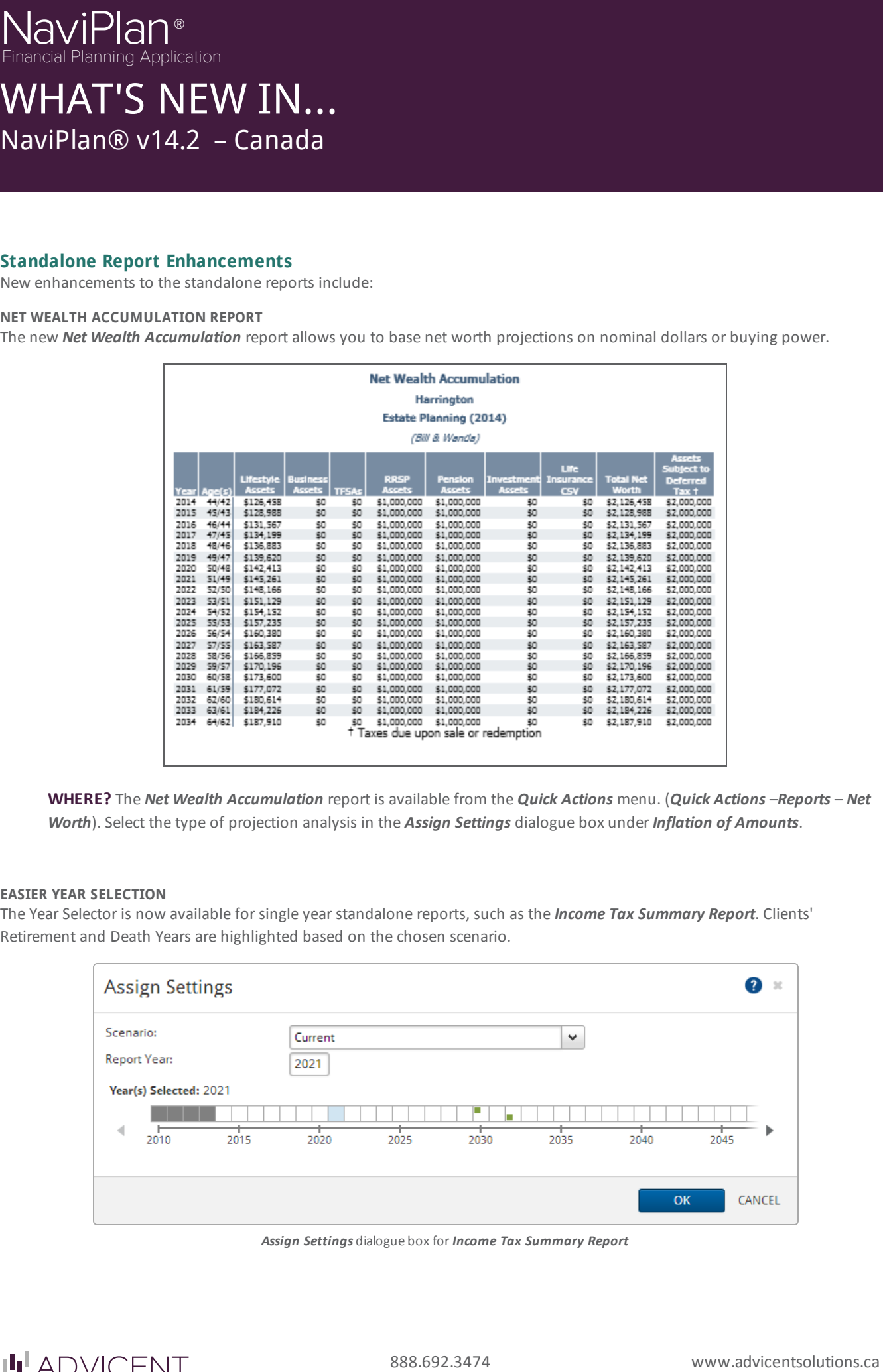

**WHERE?** The *Net Wealth Accumulation* report is available from the *Quick Actions* menu. (*Quick Actions* –*Reports* – *Net Worth*). Select the type of projection analysis in the *Assign Settings* dialogue box under *Inflation of Amounts*.

#### **EASIER YEAR SELECTION**

The Year Selector is now available for single year standalone reports, such as the *Income Tax Summary Report*. Clients' Retirement and Death Years are highlighted based on the chosen scenario.

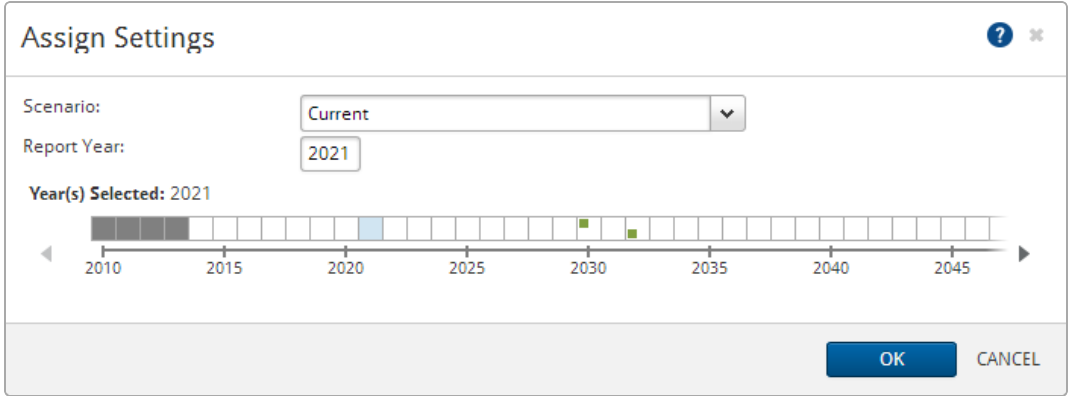

*Assign Settings* dialogue box for *Income Tax Summary Report*

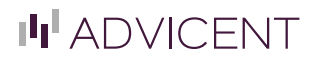

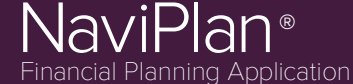

### <span id="page-5-0"></span>**Improvements to the Learning Centre**

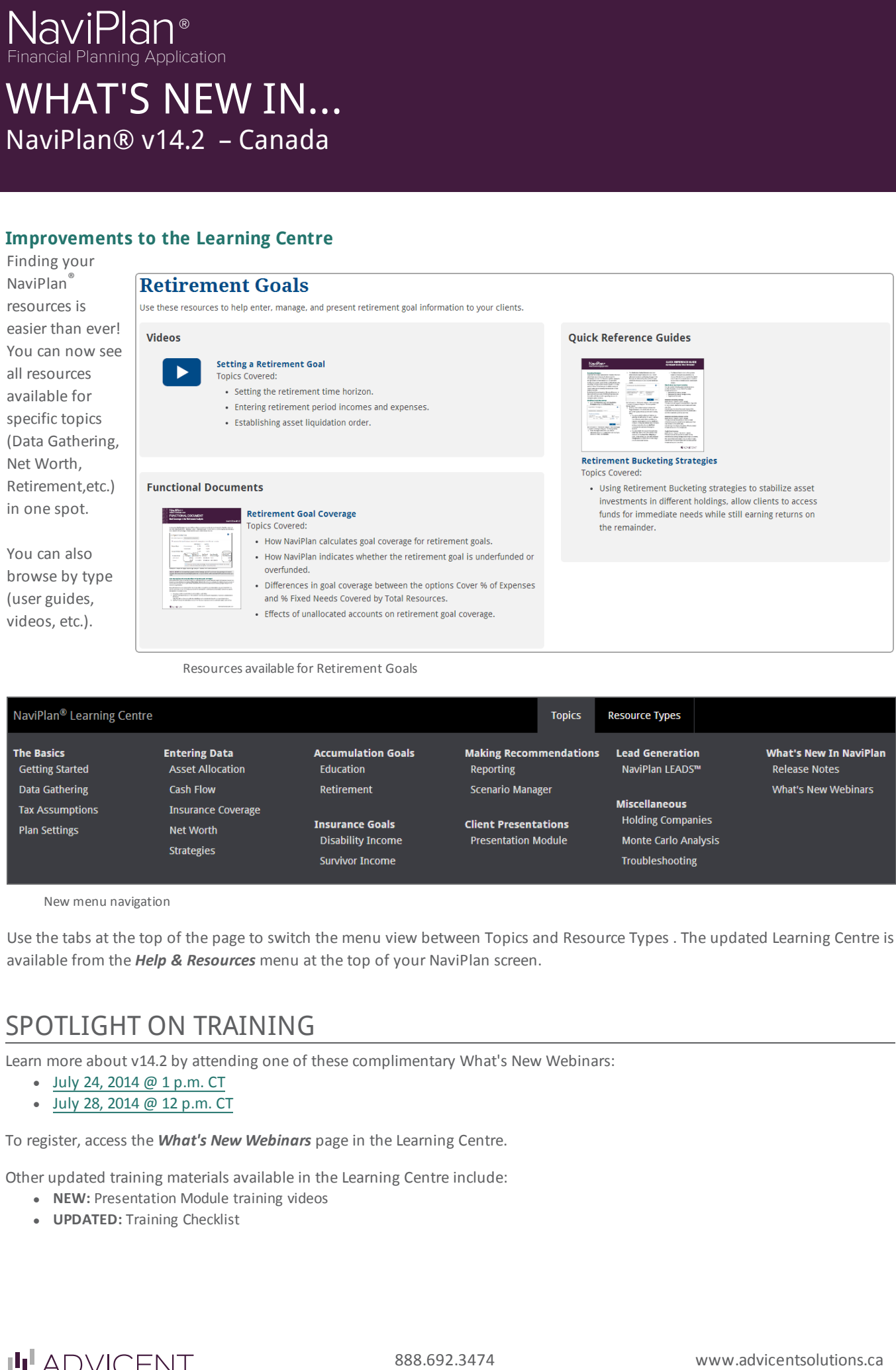

New menu navigation

Use the tabs at the top of the page to switch the menu view between Topics and Resource Types . The updated Learning Centre is available from the *Help & Resources* menu at the top of your NaviPlan screen.

## SPOTLIGHT ON TRAINING

Learn more about v14.2 by attending one of these complimentary What's New Webinars:

- $\bullet$  July 24, [2014](https://advicent.webex.com/mw0401l/mywebex/default.do?nomenu=true&siteurl=advicent&service=6&rnd=0.2699356807501393&main_url=https%3A%2F%2Fadvicent.webex.com%2Fec0701l%2Feventcenter%2Fevent%2FeventAction.do%3FtheAction%3Dlandingfrommail%26confViewID%3D1793418238%26%26MK%3D649706912%26email%3Dtamara.fahey%2540advicentsolutions.com%26encryptTicket%3Dad05d1c29d0dfde676ae881f66e9f214%26%26siteurl%3Dadvicent) @ 1 p.m. CT
- $\bullet$  July 28, [2014](https://advicent.webex.com/mw0401l/mywebex/default.do?nomenu=true&siteurl=advicent&service=6&rnd=0.6779822599065295&main_url=https%3A%2F%2Fadvicent.webex.com%2Fec0701l%2Feventcenter%2Fevent%2FeventAction.do%3FtheAction%3Dlandingfrommail%26confViewID%3D1793418934%26%26MK%3D647948092%26email%3Dtamara.fahey%2540advicentsolutions.com%26encryptTicket%3D26ac804452b74138a6e09309eb7d497e%26%26siteurl%3Dadvicent) @ 12 p.m. CT

To register, access the *What's New Webinars* page in the Learning Centre.

Other updated training materials available in the Learning Centre include:

- **NEW: Presentation Module training videos**
- **UPDATED:** Training Checklist

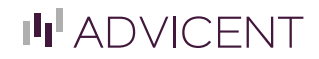